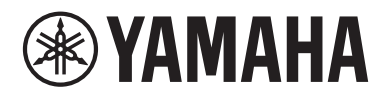

# **MusicCast WX-010 WIRELESS STREAMING SPEAKER**

MANUAL DE INSTRUCCIONES

Antes de utilizar esta unidad, asegúrese de leer los documentos "Folleto de seguridad" y "Quick Manual".

**GV**

## **PRECAUCIÓN: LEA LAS INDICACIONES SIGUIENTES ANTES DE UTILIZAR ESTE APARATO.**

- 1 Para asegurar el mejor rendimiento de este aparato, lea atentamente este manual. Y luego guárdelo en un lugar seguro para poder consultarlo en el futuro en caso de ser necesario.
- 2 Instale esta unidad en un lugar bien ventilado, fresco, seco y limpio, alejado de la luz directa del sol, fuentes de calor, vibración, polvo, humedad y frío. Para una adecuada ventilación, permita que el equipo tenga el siguiente espacio libre mínimo: Arriba: 5 cm Atrás: 5 cm

A los lados: 5 cm

- 3 Coloque este aparato lejos de otros aparatos eléctricos, motores o transformadores, para evitar así los ruidos de zumbido.
- 4 No exponga este aparato a cambios bruscos de temperaturas, del frío al calor, ni lo coloque en lugares muy húmedos (una habitación con deshumidificador, por ejemplo), para impedir así que se forme condensación en su interior, lo que podría causar una descarga eléctrica, un incendio, daños en el aparato y/o lesiones a las personas.
- 5 Evite instalar este aparato en un lugar donde puedan caerle encima objetos extraños y/o donde quede expuesto al goteo o a la salpicadura de líquidos. Encima de este aparato no ponga:
	- Otros componentes, porque pueden causar daños y/o decoloración en la superficie de este aparato.
	- Objetos con fuego (velas, por ejemplo), porque pueden causar un incendio, daños en el aparato y/ o lesiones a las personas.
	- Recipientes con líquidos, porque pueden caerse y derramar el líquido, causando descargas eléctricas al usuario y/o dañando el aparato.
- 6 No tape este aparato con un periódico, mantel, cortina, etc. para no impedir el escape del calor. Si aumenta la temperatura en el interior del aparato, esto puede causar un incendio, daños en el aparato y/o lesiones a las personas.
- 7 No enchufe este aparato a una toma de corriente hasta después de haber terminado todas las conexiones.
- 8 No ponga el aparato al revés. Podría recalentarse y posiblemente causar daños.
- 9 No utilice una fuerza excesiva con los conmutadores, los controles y/o los cables.
- 10 Cuando desconecte el cable de alimentación de la toma de corriente, sujete la clavija y tire de ella; no tire del propio cable.
- 11 No limpie este aparato con disolventes químicos porque podría estropear el acabado. Utilice un paño limpio y seco para limpiar el aparato.
- 12 Utilice solamente la tensión especificada en este aparato. Utilizar el aparato con una tensión superior a la especificada resulta peligroso y puede producir un incendio, daños en el aparato y/o lesiones a las personas. Yamaha no se hará responsable de ningún daño debido al uso de este aparato con una tensión diferente de la especificada.
- 13 Para impedir daños debidos a relámpagos, desconecte el cable de alimentación y antenas externas de la toma de corriente durante una tormenta eléctrica.
- 14 No intente modificar ni arreglar este aparato. Póngase en contacto con el personal de servicio Yamaha cualificado cuando necesite realizar alguna reparación. La caja no deberá abrirse nunca por ninguna razón.
- 15 Cuando no piense utilizar este aparato durante mucho tiempo (cuando se ausente de casa por vacaciones, por ejemplo) desconecte el cable de alimentación de la toma de corriente.
- 16 Asegúrese de leer la sección "SOLUCIÓN DE PROBLEMAS" antes de dar por concluido que su aparato está averiado.
- 17 Antes de trasladar esta unidad, pulse ( $\eta$ ) para apagar la unidad y, a continuación, desconecte el cable de alimentación CA de la toma de corriente.
- 18 La condensación se formará cuando cambie de repente la temperatura ambiental. Desconecte en este caso el cable de alimentación de la toma de corriente y no utilice el aparato.
- 19 El aparato se calentará cuando la utilice durante mucho tiempo. Apague la unidad y espere un rato hasta que se enfríe.
- 20 Instale este aparato cerca de la toma de CA y donde se pueda alcanzar fácilmente la clavija de alimentación.
- 21 Asegúrese de utilizar el cable de alimentación suministrado con esta unidad. La utilización de un cable de alimentación diferente del suministrado puede causar un incendio o daños en esta unidad.

Este aparato no se desconecta de la fuente de alimentación de CA si está conectada a una toma de corriente, aunque la propia aparato esté apagada con  $\mathbf{r}$ . En este estado, este aparato ha sido diseñada para que consuma un cantidad de corriente muy pequeña.

#### **ADVERTENCIA**

PARA REDUCIR EL RIESGO DE INCENDIO O DESCARGA ELÉCTRICA, NO EXPONGA ESTE APARATO A LA LLUVIA NI A LA HUMEDAD.

- Los altavoces de esta unidad utilizan imanes. No coloque objetos sensibles al magnetismo, como televisores con tubo de rayos catódicos, relojes, tarjetas de crédito, disquetes etc., encima o al lado de esta unidad.
- Si se instala la unidad demasiado cerca de un televisor con tubo de rayos catódicos, la calidad del color podría verse perjudicada. En este caso, aleje el sistema del televisor.

## **Información para usuarios sobre la recogida y eliminación de los equipos antiguos**

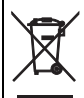

Este símbolo en los productos, embalajes y documentos anexos significa que los productos eléctricos y electrónicos no deben mezclarse con los desperdicios domésticos normales.

Para el tratamiento, recuperación y reciclaje apropiados de los productos antiguos, llévelos a puntos de reciclaje correspondientes, de acuerdo con la legislación nacional.

Al deshacerse de estos productos de forma correcta, ayudará a ahorrar recursos valiosos y a impedir los posibles efectos desfavorables en la salud humana y en el entorno que de otro modo se producirían si se trataran los desperdicios de modo inapropiado.

Para obtener más información acerca de la recogida y el reciclaje de los productos antiguos, póngase en contacto con las autoridades locales, con el servicio de eliminación de basuras o con el punto de venta donde adquirió los artículos.

### **Para los usuarios empresariales de la Unión Europea:**

Si desea desechar equipos eléctricos y electrónicos, póngase en contacto con su vendedor o proveedor para obtener más información.

### **Información sobre la eliminación en otros países fuera de la Unión Europea:**

Este símbolo solo es válido en la Unión Europea. Si desea desechar estos artículos, póngase en contacto con las autoridades locales o con el vendedor y pregúnteles el método correcto.

Si se producen manchas de color o ruido cuando se utiliza cerca de un televisor, aleje esta unidad del televisor cuando la utilice.

No utilice esta unidad a menos de 22 cm de personas que tengan implantado un marcapasos o un desfibrilador.

Las ondas de radio pueden afectar a los dispositivos médicos electrónicos. No utilice esta unidad cerca de dispositivos médicos o en el interior de instalaciones médicas.

El usuario no deberá invertir la ingeniería, alterar, traducir ni descompilar el software utilizado en esta unidad, ya sea en parte o totalmente. Los usuarios corporativos, los empleados de la propia corporación, así como sus socios comerciales deberán cumplir las prohibiciones contractuales estipuladas en esta cláusula. Si las estipulaciones de esta cláusula y de este contrato no se pueden cumplir, el usuario deberá suspender inmediatamente la utilización del software.

## **Acerca de este manual**

- En este manual, "iPhone" se utiliza también en referencia a un "iPod" o un "iPad".
- Las ilustraciones pueden no coincidir con el producto real.
- Símbolos:
	- **Nota** Indica precauciones de uso de la unidad y las limitaciones.
	- Indica explicaciones complementarias para mejorar el uso. yes.
	- Indica la página o las páginas de referencia correspondientes. ☞

## **CARACTERÍSTICAS**

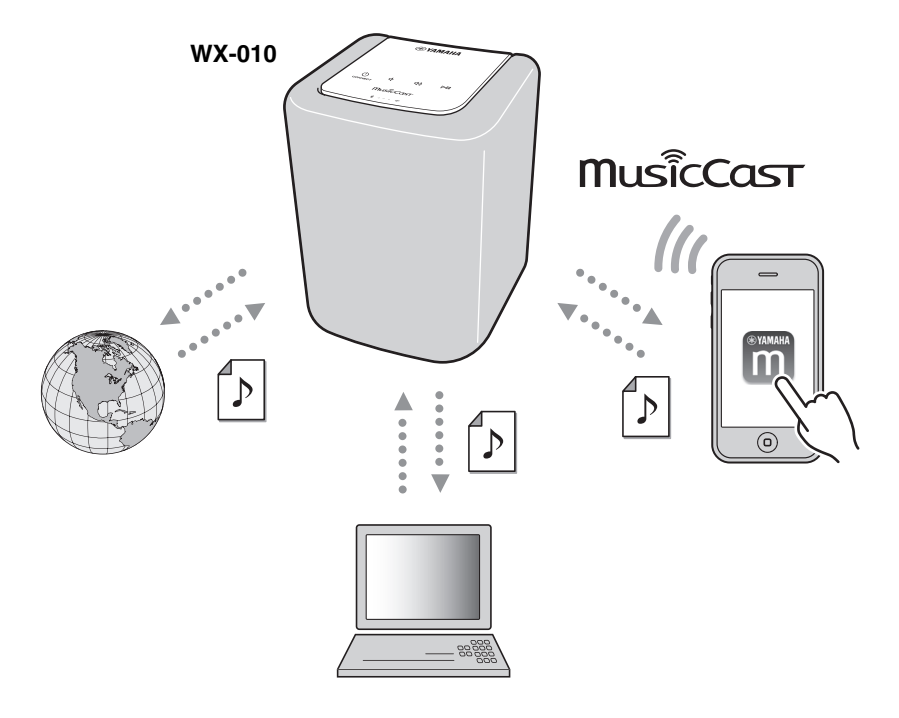

#### **Funcionamiento y reproducción de música inalámbrica perfectos en dispositivos iPhone/AndroidTM**

- Al instalar la aplicación gratuita y dedicada "MusicCast CONTROLLER" en su iPhone/iPad/iPod touch o dispositivo Android, podrá configurar una red, realizar diversos ajustes y seleccionar las canciones que quiera reproducir. También puede usar estos dispositivos como mando a distancia (☞ [P.7](#page-9-0)).
- Equipado con Wi-Fi para poder conectar la unidad a un router inalámbrico (punto de acceso) sin necesidad de cables.

#### **Reproduce múltiples formatos de contenido con alta calidad de sonido**

- Reproduce música de servidores DLNA/radio en Internet (☞ [P.17\)](#page-19-0), AirPlay y *Bluetooth*.
- Sonido profundo gracias a los altavoces de dos vías, radiador pasivo y de gran tamaño y tecnología DSP (Digital Signal Processor) desarrollada por Yamaha.
- Mejora de los agudos y mayor intensidad de los medios/bajos, incluso al reproducir una fuente de audio comprimida, como MP3. (Music Enhancer)

#### **Compatible con servicios de streaming**

• Puede disfrutar de música desde una amplia gama de servicios de streaming. (Los servicios de música en streaming compatibles varían según la región o el país.)

#### **Función de emparejamiento estéreo**

• Puede disfrutar de reproducción estéreo utilizando dos unidades WX-010.

## **CONTENIDO**

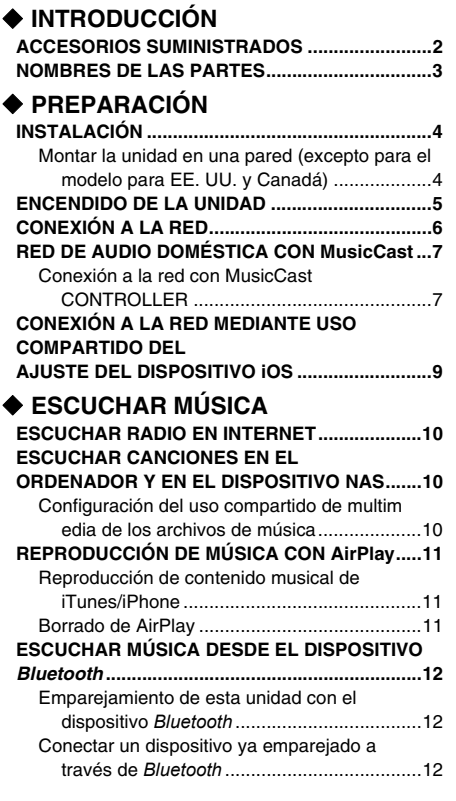

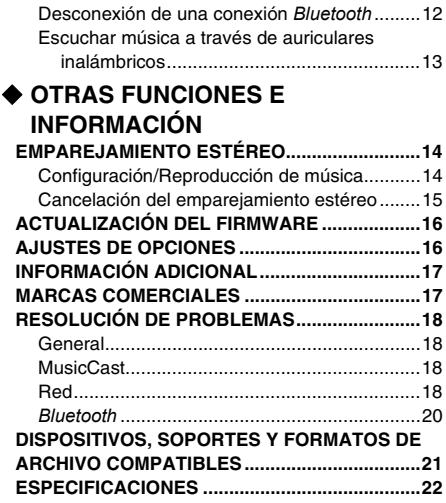

## **ACCESORIOS SUMINISTRADOS**

<span id="page-4-2"></span><span id="page-4-1"></span><span id="page-4-0"></span>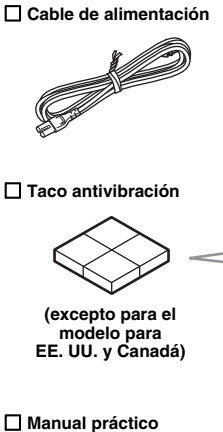

 **Folleto de seguridad**

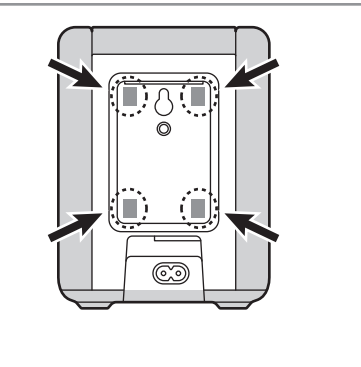

y Para evitar vibraciones del sonido en la pared, coloque los tacos antivibración en las cuatro esquinas del panel posterior.

## <span id="page-5-1"></span>**NOMBRES DE LAS PARTES**

## <span id="page-5-0"></span>■ **Panel superior**

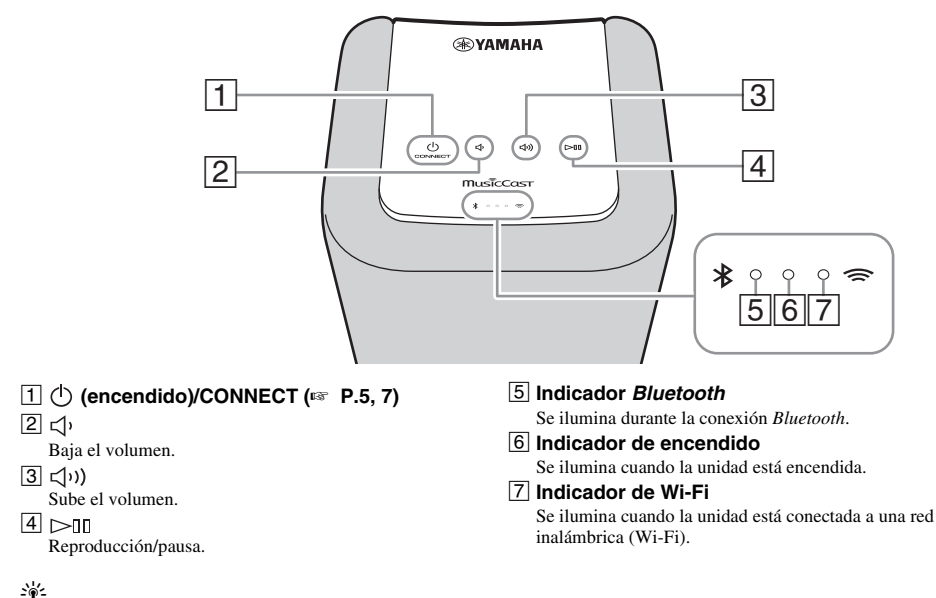

<span id="page-5-2"></span>[1], [2], [3], [4] son sensores táctiles. Reaccionan al tocarlos con el dedo.

## *Nota*

 $\overline{S}$ i el volumen llega al valor máximo/mínimo, estos tres indicadores ( $\overline{[5]}, \overline{[6]}, \overline{[7]}$ ) parpadean dos veces al mismo tiempo.

## ■ **Panel posterior**

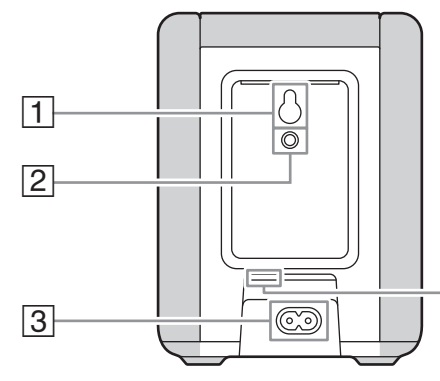

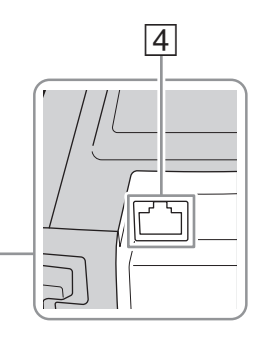

### A **Ranura (**☞ **[P.4\)](#page-6-0)**

(excepto para el modelo para EE. UU. y Canadá) B **Orificio para colgador de pared (**☞ **[P.5](#page-7-1))** Utilice este orificio para montar la unidad colgándola en la pared.

C **Conector de alimentación (**☞ **[P.5\)](#page-7-0)**

### D **Terminal de red (**☞ **[P.6\)](#page-8-0)**

Utilice un cable de red (disponible en tiendas) para conectar la unidad a la red.

 $\mathcal{L}_{\odot}$ 

Si utiliza la unidad con una red Wi-Fi, no necesitará un cable de red para conectar la unidad.

## **INSTALACIÓN**

Conecte el cable de alimentación a la toma de corriente tras finalizar la instalación.

#### *Nota*

- Si sitúa la unidad demasiado cerca de un televisor CRT, afectará al color de la imagen o provocarán un zumbido En ese caso, aleje la unidad del televisor como mínimo 20 cm. Esto no sucede con los televisores de plasma o LCD.
- Instale la unidad en un lugar estable y tenga en cuenta lo siguiente:
	- No coloque la unidad sobre superficies de acero o sobre placas de metal.
	- No cubra la unidad con un paño, etc.

## <span id="page-6-0"></span>*Montar la unidad en una pared (excepto para el modelo para EE. UU. y Canadá)*

Puede montar la unidad en una pared de la manear siguiente.

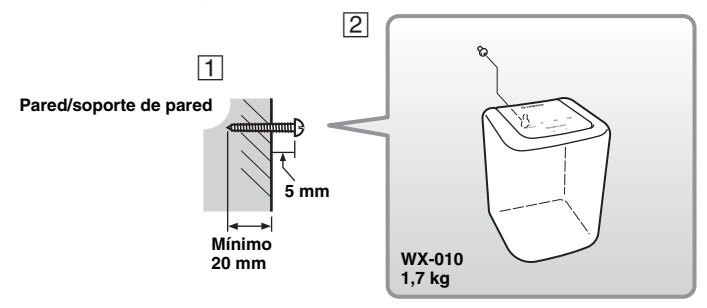

A Fije el tornillo (disponible en tiendas) a una pared firme o a un soporte de pared, tal y como se muestra en la ilustración. Utilice un tornillo autorroscante de 3,5 a 4 mm de diámetro.

B Cuelgue la unidad por la ranura sobre el tornillo que sobresale.

#### *Nota*

- Compruebe que el extremo del tornillo encaja en la parte estrecha de la ranura. De lo contrario, la unidad podría caerse.
- No monte la unidad en contrachapados de madera fina ni en paredes poco resistentes. Si lo hace, el tornillo podría arrancarse de la superficie y hacer que la unidad se caiga y se dañe o provoque lesiones personales.
- No fije la unidad en una pared utilizando clavos, adhesivos o material poco seguro. La utilización prolongada y las vibraciones podrían causar que la unidad se cayera.
- Para evitar tropezar con los cables (por ejemplo, el cable de alimentación) fíjelos en la pared.
- Si se usan los soportes para montar la unidad en la pared o en el techo, use cables de seguridad (no se incluyen) entre la unidad y el soporte para evitar que la unidad se caiga.
- Si tiene dudas sobre la forma segura de instalar esta unidad, consulte con un instalador profesional o con un contratista de obras.
- Para evitar vibraciones del sonido en la pared, coloque los tacos antivibración en las cuatro esquinas del panel posterior (☞ [P.2\)](#page-4-2).

### <span id="page-7-1"></span>■ **Para montar la unidad colgándola de la pared**

Es posible montar la unidad en una pared con ayuda de un colgador de pared disponible en tiendas. Utilice el orificio del colgador de pared del panel posterior para el montaje.

#### $\leq \leq$

Utilice un colgador de pared compatible con un tornillo de rosca estándar, como los que se utilizan en los trípodes de las cámaras.

#### **Panel posterior**

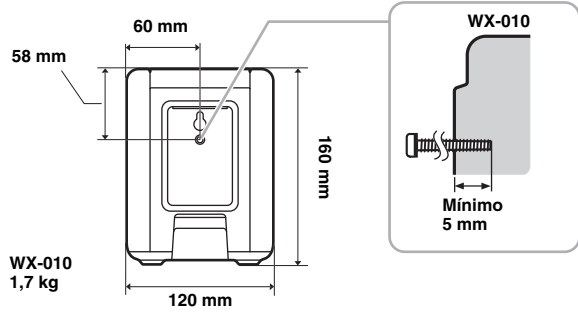

Especificación del tornillo de montaje: UNC 1/4-20

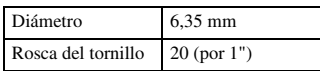

Especificaciones del orificio del tornillo

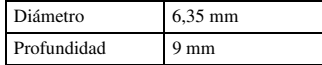

#### *Nota*

- Si utiliza un colgador de pared, use el modelo compatible con esta unidad.
- Utilice un colgador de pared con capacidad máxima de carga superior a 4,5 kg.
- Siga las indicaciones del manual de instrucciones del colgador de pared y monte la unidad correctamente.
- Si monta la unidad incorrectamente o si utiliza un colgador de pared no compatible, la unidad podría caerse y provocar daños.
- Verifique la seguridad una vez montada la unidad. Yamaha no se responsabiliza de ningún accidente provocado por una posición de instalación incorrecta o por métodos incorrectos de instalación, ni por ningún mal funcionamiento del colgador de pared. Si le preocupa la seguridad, póngase en contacto con un profesional para que lleve a cabo la instalación.

## <span id="page-7-0"></span>**ENCENDIDO DE LA UNIDAD**

## **Panel posterior**

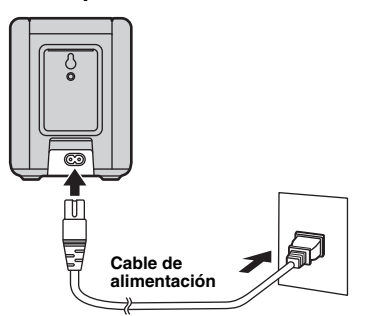

### **Panel superior**

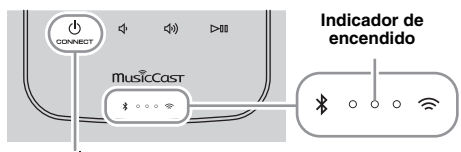

Toque (1) (encendido)/CONNECT.

### A **Conecte el cable de alimentación a la toma**  de corriente y toque  $\bigcirc$  (encendido)/ **CONNECT.**

La unidad se enciende y el indicador de encendido se ilumina. Si vuelve a tocar el sensor, la unidad se apaga (reposo) y el indicador de encendido se apaga.

#### *Nota*

• Desde que se enchufa a la toma de pared, los sensores táctiles tardan unos 10 segundos en ajustarse. Para evitar un fallo de funcionamiento de los sensores táctiles, no los toque ( (**b** (encendido)/CONNECT/ $\langle \cdot | \cdot | \cdot | \cdot \rangle$  ( $\rangle$  ) o reproduzca durante unos 10 segundos.

#### $\gg$  Reposo automático

Si han transcurrido unos 20 minutos sin que haya reproducción ni operación con la unidad encendida, pasará automáticamente al modo de reposo.

Puede cambiar el ajuste de la función de reposo automático en la aplicación MusicCast CONTROLLER (☞ [P.7\)](#page-9-2).

Toque (Ajustes) en la pantalla de selección de habitación y luego cambie el ajuste.

## <span id="page-8-0"></span>**CONEXIÓN A LA RED**

**Conecte la unidad a la red tal y como se muestra a continuación.**

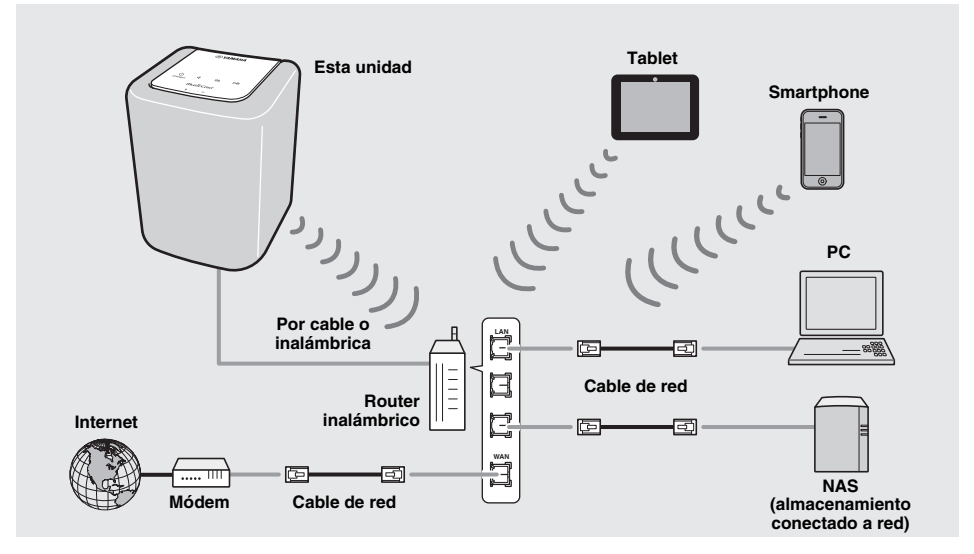

## √k'-

- Para obtener más información sobre la conexión a Internet, consulte los manuales de instrucciones de sus dispositivos que vaya a conectar.
- Cierto software de seguridad instalado en el equipo o la configuración del firewall de los dispositivos que vaya a conectar (como un router), podrían impedir el acceso de la unidad a los dispositivos de red o a Internet. En este caso, modifique la configuración del software de seguridad o los dispositivos que vaya a conectar.
- Si conecta la unidad a la red con un cable de red, utilice un cable de red STP (par trenzado blindado) recto, CAT-5 o superior, disponible en tiendas.
- Utilice la aplicación MusicCast CONTROLLER para garantizar que la unidad y el resto de dispositivos que quiera conectar se conectan al mismo router (☞ [P.7\)](#page-9-3).

## <span id="page-9-4"></span>**RED DE AUDIO DOMÉSTICA CON MusicCast**

<span id="page-9-2"></span>MusicCast es una solución musical inalámbrica de Yamaha completamente nueva que le permite compartir música entre todas las habitaciones con diversos dispositivos. Puede disfrutar de la música de un smartphone, un PC, una unidad NAS o un servicio de música en streaming en cualquier punto del hogar con una aplicación fácil de usar. Para ver información más detallada y una lista de productos compatibles con MusicCast, visite nuestro sitio web.

### **http://www.yamaha.com/musiccast/**

## <span id="page-9-0"></span>■ **MusicCast CONTROLLER**

- Funciones principales
	- Operaciones básicas, como encendido/apagado de la unidad y ajuste del volumen
	- Selección/reproducción/pausa de la música
	- Reproducción de música en los dispositivos
	- Escuchar radio en Internet
	- Escuchar canciones en el ordenador y en el dispositivo NAS
- Reproducción de música con AirPlay
- Escuchar música desde el dispositivo *Bluetooth*
- Utilizar el ecualizador
- Utilizar el temporizador para dormir
- Actualizar el firmware

- Requisitos del sistema
	- Para obtener más información, busque "MusicCast CONTROLLER" en App Store o en Google PlayTM.
	- La aplicación es compatible con dispositivos móviles iPhone/iPad/iPod touch y Android. Para ver información detallada, consulte las instrucciones relativas a esta aplicación en la tienda correspondiente.
	- Entorno de red inalámbrica.

## <span id="page-9-3"></span><span id="page-9-1"></span>*Conexión a la red con MusicCast CONTROLLER*

## ■ **Dispositivo móvil (smartphone, etc.)**

Para utilizar las características de red del dispositivo compatible con MusicCast, necesita la aplicación dedicada "MusicCast CONTROLLER" para la operación.

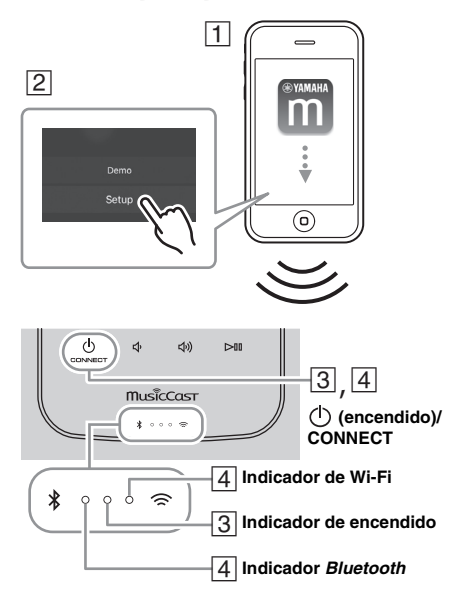

## A **Instale la aplicación MusicCast CONTROLLER en el dispositivo móvil.**

B **Inicie la aplicación.**

Cuando se haya iniciado la aplicación, seleccione "Configuración".

 $\geq 0$ 

Si ya ha conectado a la red un dispositivo compatible con MusicCast, toque  $\{ \widehat{O} \}$  (Ajustes) en la pantalla de selección de habitación y, a continuación, añada esta unidad como un dispositivo nuevo.

- **[3]** Encienda la unidad. El indicador de encendido se ilumina.
- $\boxed{4}$  Toque  $\binom{1}{2}$  (encendido)/CONNECT en la **unidad durante 5 segundos.**

Los indicadores de Wi-Fi y *Bluetooth* parpadean rápidamente.

- Siga los pasos que la aplicación le irá ofreciendo.
- E **Siga las instrucciones de la aplicación MusicCast CONTROLLER para reproducir música.**

Si su router admite varios SSID (nombres de red), conecte el dispositivo móvil al primer punto de acceso ("SSID 1", etc.)

## ■ **Configuración de los dispositivos y reproducción**

Cree la siguiente red (red MusicCast) con la aplicación CONTROLLER.

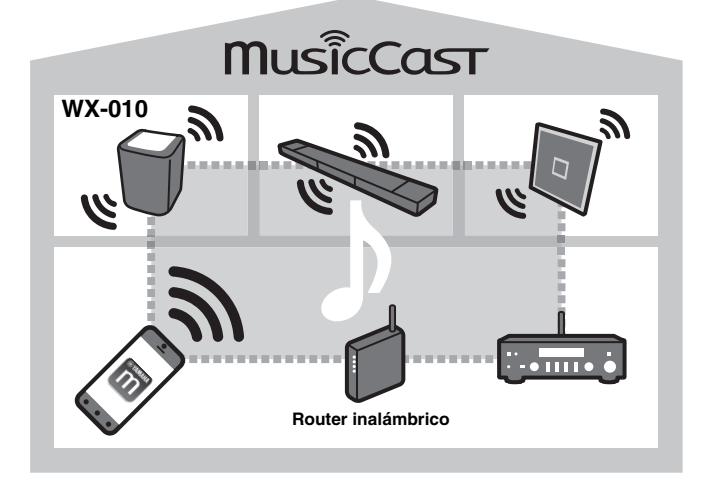

### a'∲′

Si desea instalar un dispositivo compatible con MusicCast en una ubicación que se encuentre fuera del alcance del router inalámbrico, conecte al router otro dispositivo compatible con MusicCast con un cable de red para ampliar el alcance (modo Extensión).

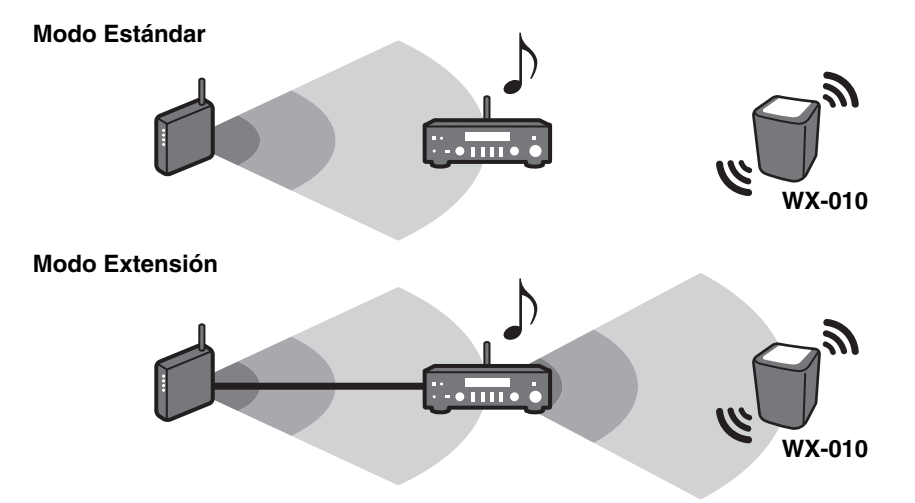

Dependiendo de donde se encuentre, es posible que el dispositivo compatible con MusicCast no pueda reproducir una fuente de audio de alta resolución. En este caso, conecte el dispositivo directamente al router con un cable de red.

## **CONEXIÓN A LA RED MEDIANTE USO COMPARTIDO DEL AJUSTE DEL DISPOSITIVO iOS**

Al encender la unidad por primera vez tras la compra o inicializar la unidad (☞ [P.16\)](#page-18-0), el indicador Wi-Fi parpadea y la unidad se inicia automáticamente para buscar el dispositivo iOS (como un iPhone). Puede configurar fácilmente una conexión inalámbrica aplicando los ajustes de red en dispositivos iOS.

Antes de continuar, confirme que su dispositivo iOS está conectado a un router inalámbrico (punto de acceso).

No es necesario especificar este ajuste si la unidad está conectada a una red con "MusicCast CONTROLLER".

#### A **Visualice la pantalla de configuración de Wi-Fi en el dispositivo iOS y seleccione la unidad desde "SETUP A NEW AIRPLAY SPEAKER...".**

- Siga las instrucciones en pantalla que se muestran en el dispositivo iOS.
- Para disfrutar de todas las funciones de la unidad, conéctela a una red con "MusicCast CONTROLLER". (☞ [P.7\)](#page-9-2)

#### *Nota*

- Necesita un dispositivo iOS con iOS 7.1 o posterior.
- Los ajustes de red en dispositivos iOS no se pueden aplicar a la unidad para establecer una conexión inalámbrica si su router inalámbrico (punto de acceso) utiliza cifrado WEP.

## **ESCUCHAR RADIO EN INTERNET**

Ahora, tiene la posibilidad de escuchar emisoras de radio de todo el mundo por Internet. Una vez conectada la unidad a la red, utilice la aplicación MusicCast CONTROLLER (☞ [P.7](#page-9-4)) para reproducir la radio.

sk.

Puede utilizar la función avanzada de vTuner (como la posibilidad de añadir una nueva emisora a la lista) accediendo al sitio web siguiente desde el navegador web de su PC.

http://yradio.vtuner.com/

<span id="page-12-1"></span>- Antes de registrar la emisora de radio en Internet, reproduzca cualquier emisora de radio en Internet con esta unidad.

<span id="page-12-0"></span>- Para crear una cuenta necesaria para el registro, necesita el ID de vTuner de esta unidad y su dirección de correo electrónico. Puede consultar el ID de vTuner en la aplicación MusicCast CONTROLLER. (☞ [P.7\)](#page-9-4)

Toque (Ajustes) en la pantalla de selección de habitación y luego compruebe la información de unidad.

## <span id="page-12-2"></span>**ESCUCHAR CANCIONES EN EL ORDENADOR Y EN EL DISPOSITIVO NAS**

Esta unidad permite reproducir archivos de música como MP3, WMA o FLAC (formato de compresión de datos de audio sin pérdida) almacenados en el ordenador (servidor) conectado a la red o NAS.

## *Configuración del uso compartido de multimedia de los archivos de música*

Para reproducir archivos de música en su ordenador con esta unidad, tiene que configurar el uso compartido de multimedia entre la unidad y el ordenador (Windows Media Player 11 o posterior). Las siguientes instrucciones utilizan Windows Media Player 12 en Windows 7 como ejemplo.

## ■ **Para Windows Media Player 12**

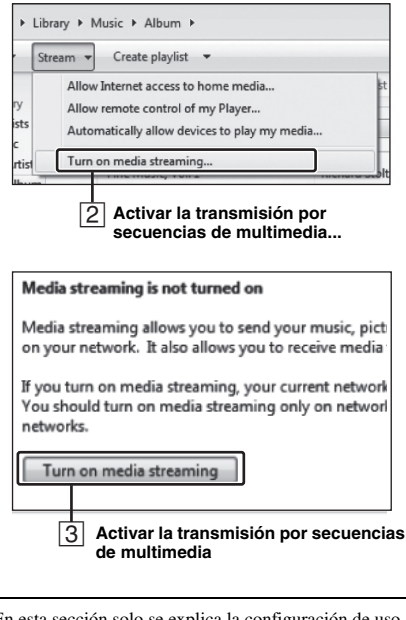

En esta sección solo se explica la configuración de uso compartido de multimedia. Una vez configurado, utilice Windows Media Player en su PC como de costumbre para reproducir música.

## A **Inicie Windows Media Player 12 en el PC.**

- B **Seleccione "Transmitir" y luego "Activar la transmisión por secuencias de multimedia".** Aparece la ventana del panel de control del PC.
- C **Haga clic en "Activar la transmisión por secuencias de multimedia".**
- D **Seleccione "Permitido" en la lista desplegable junto a "WX-010".**

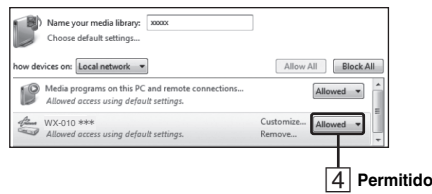

## sk.

Los nombres de la lista son los nombres de los dispositivos (nombres de habitación). Puede definir nombres de habitación en  $\langle \hat{O} \rangle$  (Ajustes) en la pantalla de selección de habitación. Si el nombre de habitación no está configurado, el nombre de la habitación es "WX-010 \*\*\*". (\*\*\* es un número arbitrario).

### E **Haga clic en "Aceptar" para salir.**

### √¦∕.

Para obtener más información sobre la configuración del uso compartido de multimedia, consulte la ayuda de Windows Media Player.

- ◆ **Para Windows Media Player 11**
- A **Inicie Windows Media Player 11 en el PC.**
- B **Seleccione "Biblioteca" y luego "Uso compartido de multimedia".**
- **[3]** Marque la casilla "Compartir mi multimedia con", seleccione el icono "WX-010" y haga clic en **"Permitido".** yk.

Los nombres de la lista son los nombres de los dispositivos (nombres de habitación). Puede definir nombres de habitación en  $\circled{c}$  (Ajustes) en la pantalla de selección de habitación. Si el nombre de habitación no está configurado, el nombre de la habitación es "WX-010 \*\*\*". (\*\*\* es un número arbitrario).

- D **Haga clic en "Aceptar" para salir.**
- ◆ **Para un PC o NAS con otro software de servidor DLNA instalado** Consulte el manual de instrucciones del dispositivo o software y configure el uso compartido de multimedia.

## <span id="page-13-0"></span>**REPRODUCCIÓN DE MÚSICA CON AirPlay**

**Reproducción de numerosos contenidos admitidos con alta calidad de sonido desde AirPlay.**

La función AirPlay permite reproducir música de iTunes/iPhone en la unidad de forma inalámbrica a través de una red.

## *Reproducción de contenido musical de iTunes/iPhone*

Siga el procedimiento siguiente para reproducir contenido musical de iTunes/iPhone en la unidad.

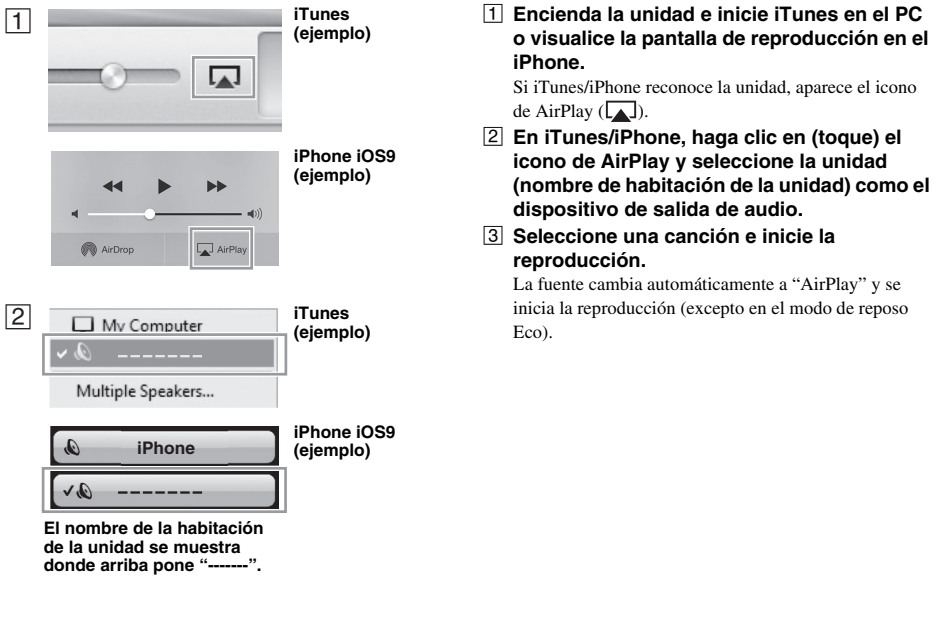

## *Borrado de AirPlay*

Haga clic en/toque  $\Box$  en la pantalla de iTunes/iPhone y seleccione un dispositivo distinto de WX-010 de la lista de altavoces. También puede cambiar la fuente a otra que no sea AirPlay utilizando "MusicCast CONTROLLER".

## **ESCUCHAR MÚSICA DESDE EL DISPOSITIVO** *Bluetooth*

Esta unidad proporciona funcionalidad *Bluetooth*. Puede disfrutar de la reproducción de música de forma inalámbrica desde un dispositivo *Bluetooth* (smartphone, reproductor de audio digital, etc.). Consulte también el manual de instrucciones del dispositivo *Bluetooth*.

- Coloque la unidad en la misma habitación en la que se encuentre el dispositivo con el que quiere intercambiar las señales (smartphone compatible con el perfil *Bluetooth* A2DP, reproductor de audio digital, etc.) a una distancia recta y directa de 10 m.
- Asegúrese de que no hay obstáculos entre la unidad y el dispositivo *Bluetooth*.

## <span id="page-14-1"></span><span id="page-14-0"></span>*Emparejamiento de esta unidad con el dispositivo Bluetooth*

■ **Emparejamiento (Registro)**

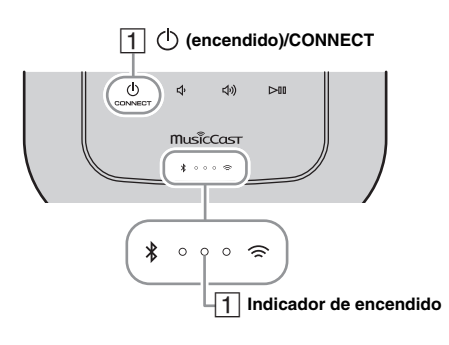

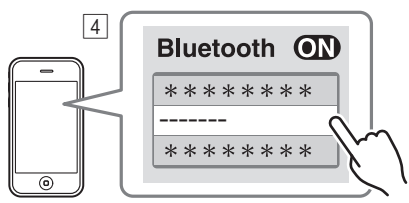

**El nombre de la habitación de la unidad se muestra donde arriba pone "-------".**

- A **Encienda la unidad.** El indicador de encendido se ilumina.
- B **En el dispositivo que está conectando (dispositivo móvil), active la función**  *Bluetooth***.**
- C **Lleve a cabo el emparejamiento** *Bluetooth* **en el dispositivo que está conectando.** Para obtener más información, consulte el manual de instrucciones del dispositivo conectado.
- D **Desde la lista de conexión** *Bluetooth* **del dispositivo que está conectando, elija esta unidad (el nombre de la habitación de esta unidad** ☞ **[P.10](#page-12-0)).**

### √¦∕∡

- No deje pasar más de 5 minutos desde el encendido de la unidad hasta la finalización del emparejamiento.
- Si el sistema le pide una contraseña, introduzca los números "0000".

## *Nota*

Compruebe que ha terminado el proceso de emparejamiento en el dispositivo conectado. Si hay algún problema durante el proceso de emparejamiento, vuelva a empezar desde el paso  $\boxed{2}$ . Para obtener más información, consulte el manual de instrucciones del dispositivo conectado.

## <span id="page-14-2"></span>*Conectar un dispositivo ya emparejado a través de Bluetooth*

## ■ Conexión desde el dispositivo conectado

- A **En los ajustes de** *Bluetooth* **del dispositivo conectado, active la función** *Bluetooth***.**
- B **Desde la lista de conexión** *Bluetooth* **del dispositivo que está conectando, elija esta unidad (el nombre de la habitación de esta unidad** ☞ **[P.10](#page-12-0)).**

Se establecerá la conexión *Bluetooth* y el indicador *Bluetooth* se iluminará.

## *Desconexión de una conexión Bluetooth*

Si se lleva a cabo cualquiera de las operaciones siguientes mientras hay establecida una conexión *Bluetooth*, la conexión *Bluetooth* se desconectará.

- Tocar (<sup>1</sup>) **(encendido)/CONNECT** para acceder al modo de reposo.
- Tocar  $\triangleright$  II durante 3 segundos.
- Desconectar la conexión *Bluetooth* desde el dispositivo conectado.

## *Escuchar música a través de auriculares inalámbricos*

Puede escuchar el audio reproducido por esta unidad mediante auriculares inalámbricos compatibles con *Bluetooth*. El audio se transmitirá a los auriculares inalámbricos utilizando la aplicación "MusicCast CONTROLLER" instalada en su dispositivo móvil.

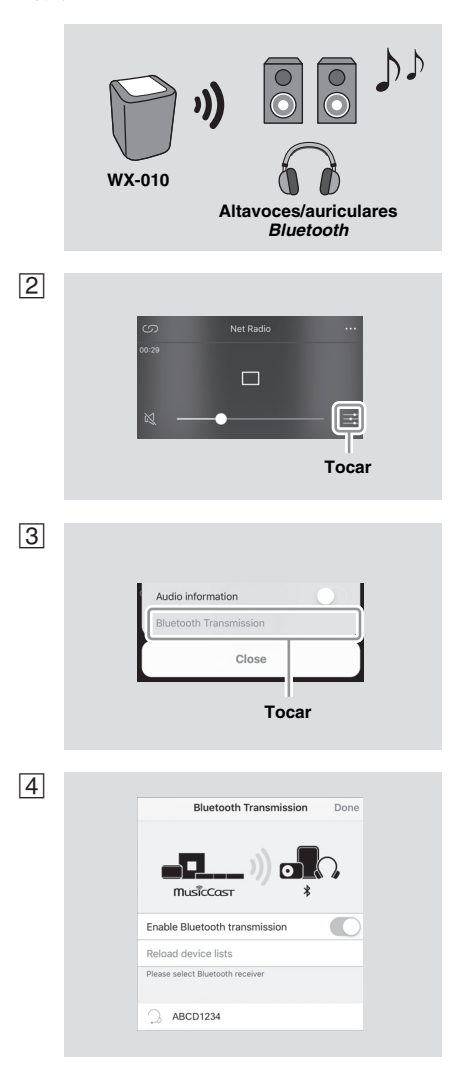

- A **Ajuste la conexión** *Bluetooth* **para el dispositivo** *Bluetooth* **(auriculares inalámbricos, etc.) en el modo de reposo.**
- $\boxed{2}$  Toque  $\frac{1}{\sqrt{2}}$  en la pantalla de reproducción de **"MusicCast CONTROLLER".**
- C **Toque "Transmisión por** *Bluetooth***".**
- D **Seleccione el dispositivo** *Bluetooth* **(auriculares inalámbricos, etc.).** Una vez establecida la conexión, se iluminará el indicador *Bluetooth* (☞ [P.3\)](#page-5-1).
- E **Toque "Hecho".**

El sonido se emite por el dispositivo *Bluetooth* de recepción (auriculares inalámbricos, etc.).

#### *Nota*

- Utilice dispositivos *Bluetooth* compatibles con el perfil A2DP.
- El audio procedente de AirPlay o de un dispositivo *Bluetooth* no se puede transmitir a ni emitirse por otro dispositivo *Bluetooth*.

#### $\geq 0$

- La unidad también emite el sonido de reproducción.
- Las pantallas de la aplicación "MusicCast CONTROLLER" mostradas aquí pertenecen a un iPhone.
- Para obtener información detallada sobre el uso de su dispositivo *Bluetooth*, consulte el manual de instrucciones correspondiente.

### **Puede utilizar dos unidades WX-010 para reproducir sonido estéreo ajustando cada altavoz como el altavoz derecho o izquierdo.**

Ajuste los altavoces izquierdo y derecho por separado siguiendo los pasos que se muestran a continuación.

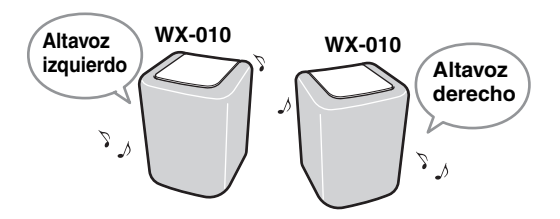

- *Nota*
- Para utilizar la función de emparejamiento estéreo, necesita dos unidades WX-010.
- El emparejamiento estéreo solo está disponible cuando la función de red en espera de la unidad está activada (☞ [P.16](#page-18-1)).

## *Configuración/Reproducción de música*

#### A **Conecte cada WX-010 a la misma red utilizando la aplicación dedicada "MusicCast CONTROLLER".**

Si la unidad WX-010 está enlazada con otra unidad de MusicCast, desconecte primero el enlace utilizando la aplicación dedicada "MusicCast CONTROLLER".

**[2]** Toque  $\circlearrowleft$  (encendido)/CONNECT de cada unidad para ajustarlas en el modo de espera. C **Toque los siguientes controles juntos durante 3 segundos para ajustar los altavoces izquierdo/derecho.**

1 Para ajustar el altavoz izquierdo:  $\triangleleft$  y  $>10$ 

Los indicadores se iluminan de derecha a izquierda varias veces (consulte  $(A)$  en la tabla) y la unidad pasa al modo de espera de emparejamiento.

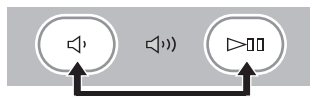

2) Para ajustar el altavoz derecho: ((וובר) v Los indicadores se iluminan de izquierda a derecha varias veces (consulte  $\circledR$ ) en la tabla) y la unidad inicia el emparejamiento.

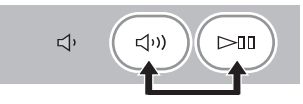

## **Pantalla de indicadores durante el emparejamiento estéreo**

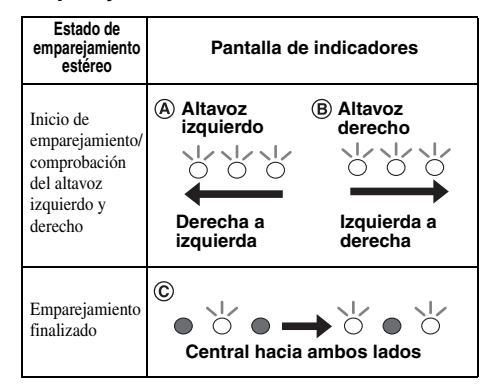

Una vez finalizado el emparejamiento, los indicadores se iluminan desde el centro hacia ambos lados (consulte  $\mathbb C$ ) en la tabla), y todos los indicadores vuelven al estado normal.

## **4** Utilice la aplicación dedicada "MusicCast CONTROLLER" para reproducir.

## sk.

- Puede comprobar qué altavoz es el izquierdo o el derecho con la aplicación dedicada "MusicCast CONTROLLER" (los indicadores se iluminan como  $\overline{A}$  o  $\overline{B}$  en la tabla).
- En el modo de emparejamiento estéreo, puede utilizar un altavoz para desactivar simultáneamente ambos altavoces o para ajustar el volumen de los dos altavoces.
- Si transcurren unos cinco minutos y la unidad no puede encontrar el otro altavoz al que conectarse, el modo de espera de emparejamiento se cancelará automáticamente.
- Durante el modo de emparejamiento estéreo, únicamente se pueden configurar ajustes de opciones de "Inicializar la unidad." (☞ [P.16](#page-18-2)).

### *Nota*

El ajuste de emparejamiento estéreo se mantiene aunque los altavoces pasen al modo de reposo o se desconecte y se vuelva a conectar el cable de alimentación.

## *Cancelación del emparejamiento estéreo*

- A **Toque (encendido)/CONNECT para ajustar los altavoces izquierdo y derecho en el modo de reposo.**
- **2** Toque  $\triangleleft$  (**o**  $\triangleleft$  <sup>(</sup>))) **y**  $\rhd$  **III** en cada altavoz juntos durante 3 segundos.

Los indicadores se iluminan desde ambos lados hacia el centro y se cancela el emparejamiento estéreo.

**Pantalla de indicadores**

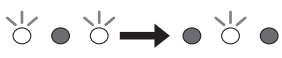

**Ambos lados hacia el centro**

#### *Nota*

- El emparejamiento estéreo solo se puede cancelar durante el modo de reposo.
- Si cancela el emparejamiento estéreo con uno de los dos altavoces, el otro se cancelará automáticamente.
- Si uno de los dos altavoces se desconecta de la red al cancelar el emparejamiento estéreo, cancele dicho emparejamiento en cada altavoz.

## **ACTUALIZACIÓN DEL FIRMWARE**

Es posible actualizar el firmware solamente si la unidad está conectada a Internet (☞ [P.6\)](#page-8-0). Siga las instrucciones de la aplicación MusicCast CONTROLLER para actualizarlo. Durante la actualización del firmware, los indicadores parpadean desde la izquierda en orden, en consonancia con el progreso.

## **Pantalla de indicadores**

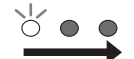

#### **Parpadea desde la izquierda en orden**

Actualización finalizada: Todos los indicadores se iluminan y la unidad entra automáticamente en modo de reposo. Actualización fallida: Todos los indicadores parpadean. Desconecte el cable de alimentación de la toma de corriente y espere 30 segundos o más para volver a conectarlo. A continuación, actualice el firmware de nuevo.

#### *Nota*

- No controle la unidad ni desconecte el cable de alimentación ni los cables de red durante la actualización.
- No apague la unidad (ni acceda al modo de reposo) mientras se actualiza el firmware.

#### $\geq 0$

- La actualización del firmware se reflejará en la aplicación.
- Si la conexión a Internet es lenta o si la unidad está conectada a la red inalámbrica por medio de un adaptador de red inalámbrico, es posible que no se pueda realizar la actualización en red, dependiendo del estado de la conexión inalámbrica.

## <span id="page-18-0"></span>**AJUSTES DE OPCIONES**

<span id="page-18-1"></span>Para poner la unidad en el modo de ajuste de opciones, donde podrá realizar los ajustes que se indican a continuación, ponga la unidad en modo de reposo y después toque  $\Box$  y  $\Box$ ) durante 5 segundos. \*1

<span id="page-18-2"></span>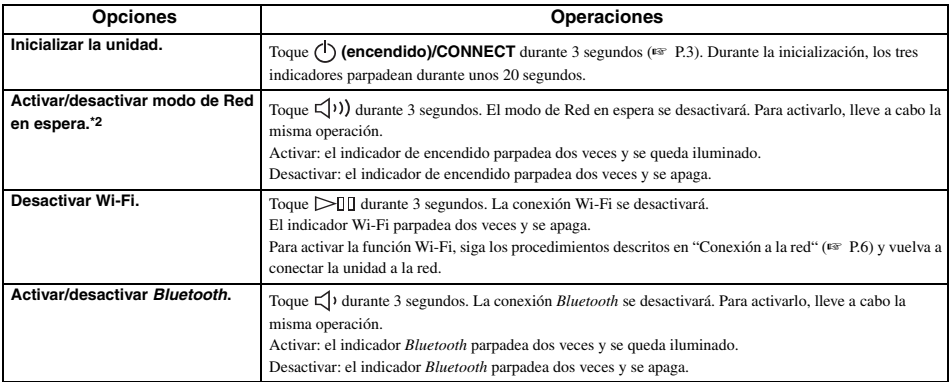

\*1: si no toca ningún botón durante estos 10 segundos, la unidad cancelará el modo de ajuste de opciones.

\*2: Red en espera es un modo de reposo que permite a la unidad conectarse a la red mediante otro dispositivo.

## y **Reposo Eco**

Si desactiva Red en espera, la unidad pasa al modo de reposo donde los indicadores y las funciones de red/*Bluetooth* están desactivados y donde el consumo de energía en reposo se mantiene al mínimo.

Mientras la unidad está en el modo de reposo Eco, no puede iniciarla con la aplicación MusicCast CONTROLLER ni especificar ajustes de emparejamiento estéreo. Realice estas operaciones después de encender la unidad tocando **(encendido)/CONNECT**.

## **INFORMACIÓN ADICIONAL**

## <span id="page-19-0"></span>■ **DLNA**

#### **¿Qué tipos de servidores puedo emplear para examinar o reproducir los archivos de música con DLNA?**

Utilice un servidor compatible con DLNA, por ejemplo, uno de los siguientes dispositivos.

#### **Un PC compatible con Windows Media Player 12 o Windows Media Player 11**

Para examinar las carpetas (directorios) de su PC desde esta unidad, tendrá que cambiar la configuración del uso compartido de multimedia de Windows Media Player 12 o Windows Media Player 11 para que esas carpetas sean accesibles desde esta unidad. Pida detalles sobre Windows Media Player a Microsoft Corporation.

## ■ **iTunes**

### **¿Puedo reproducir música en la biblioteca de iTunes en WX-010?**

Utilice AirPlay (☞ [P.11](#page-13-0)).

## ■ **Radio en Internet**

### **¿Puede añadir otras emisoras de radio en Internet a la lista?**

Desde el sitio web "vTuner Internet Radio" podrá añadir manualmente las emisoras de radio en Internet que no aparezcan en la lista.

Para usar esta función, debe acceder a la siguiente dirección URL para obtener una nueva cuenta.

http://yradio.vtuner.com/

Para crear una cuenta necesaria para el registro, necesita el ID de vTuner de esta unidad y su dirección de correo electrónico ([☞](#page-12-1) [P.10](#page-12-1)).

## **¿Puedo eliminar de la lista las emisoras de radio en Internet que no escucho?**

No es posible eliminar la lista de vTuner.

Puede eliminar emisoras de radio que haya añadido accediendo al sitio web "vTuner Internet Radio".

## **MARCAS COMERCIALES**

## **MusicCast**

MusicCast es una marca comercial o una marca comercial registrada de Yamaha Corporation.

# Bluetooth®

La marca denominativa *Bluetooth*® y los logotipos son marcas comerciales registradas propiedad de *Bluetooth* SIG, Inc., y cualquier uso de dichas marcas por parte de Yamaha Corporation se encuentra bajo licencia.

## **Pila de protocolos** *Bluetooth* **(Blue SDK)**

Copyright 1999-2014 OpenSynergy GmbH Todos los derechos reservados. Reservados todos los derechos sobre materiales inéditos.

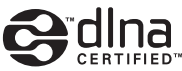

DLNA™ y DLNA CERTIFIED™ son marcas comerciales o marcas comerciales registradas de Digital Living Network Alliance. Todos los derechos reservados. El uso no autorizado está estrictamente prohibido.

## **Windows™**

Windows es una marca comercial registrada de Microsoft Corporation en los Estados Unidos y en otros países.

Internet Explorer, Windows Media Audio y Windows Media Player son marcas comerciales registradas o marcas comerciales de Microsoft Corporation en los Estados Unidos y en otros países.

## **Android™ Google Play™**

Android y Google Play son marcas comerciales de Google Inc.

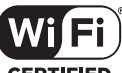

### CEPTIFIED

El logotipo Wi-Fi CERTIFIED es una marca de certificación de Wi-Fi Alliance.

#### **Explicaciones acerca de GPL**

Este producto utiliza el software de código abierto GPL/LGPL en algunas secciones. Tiene el derecho de obtener, duplicar, modificar y redistribuir solo este código abierto. Para obtener información sobre el software de código abierto GPL/LGPL, cómo obtenerlo y la licencia de GPL/LGPL, consulte el sitio web de Yamaha Corporation (http://download.yamaha.com/sourcecodes/musiccast/).

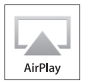

AirPlay, iPad, iPhone, iPod y iPod touch son marcas comerciales de Apple Inc. registradas en EE. UU. y en otros países. iPad Air y iPad mini son marcas comerciales de Apple Inc. App Store es una marca de servicio de Apple Inc.

## **RESOLUCIÓN DE PROBLEMAS**

Consulte la tabla siguiente cuando la unidad no funcione correctamente. Si su problema no aparece en la lista a continuación, o si las instrucciones no le sirven de ayuda, apague la unidad, desenchufe el cable de alimentación y póngase en contacto con el centro Yamaha de atención al cliente o concesionario autorizado más cercano.

## *General*

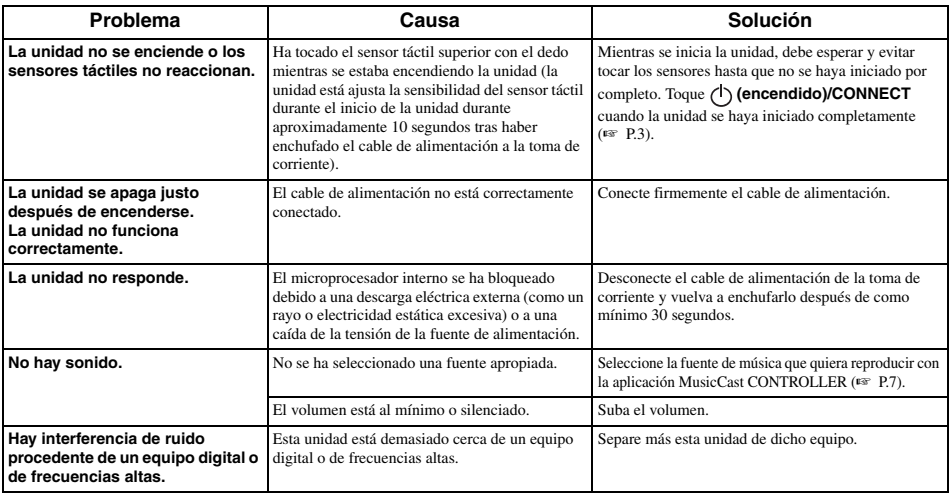

## *MusicCast*

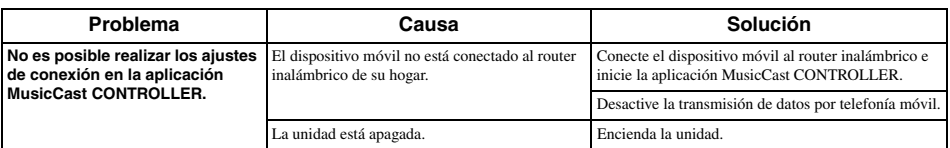

## *Red*

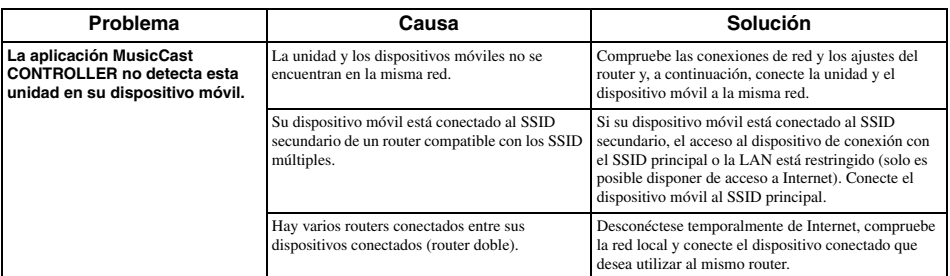

*RESOLUCIÓN DE PROBLEMAS*

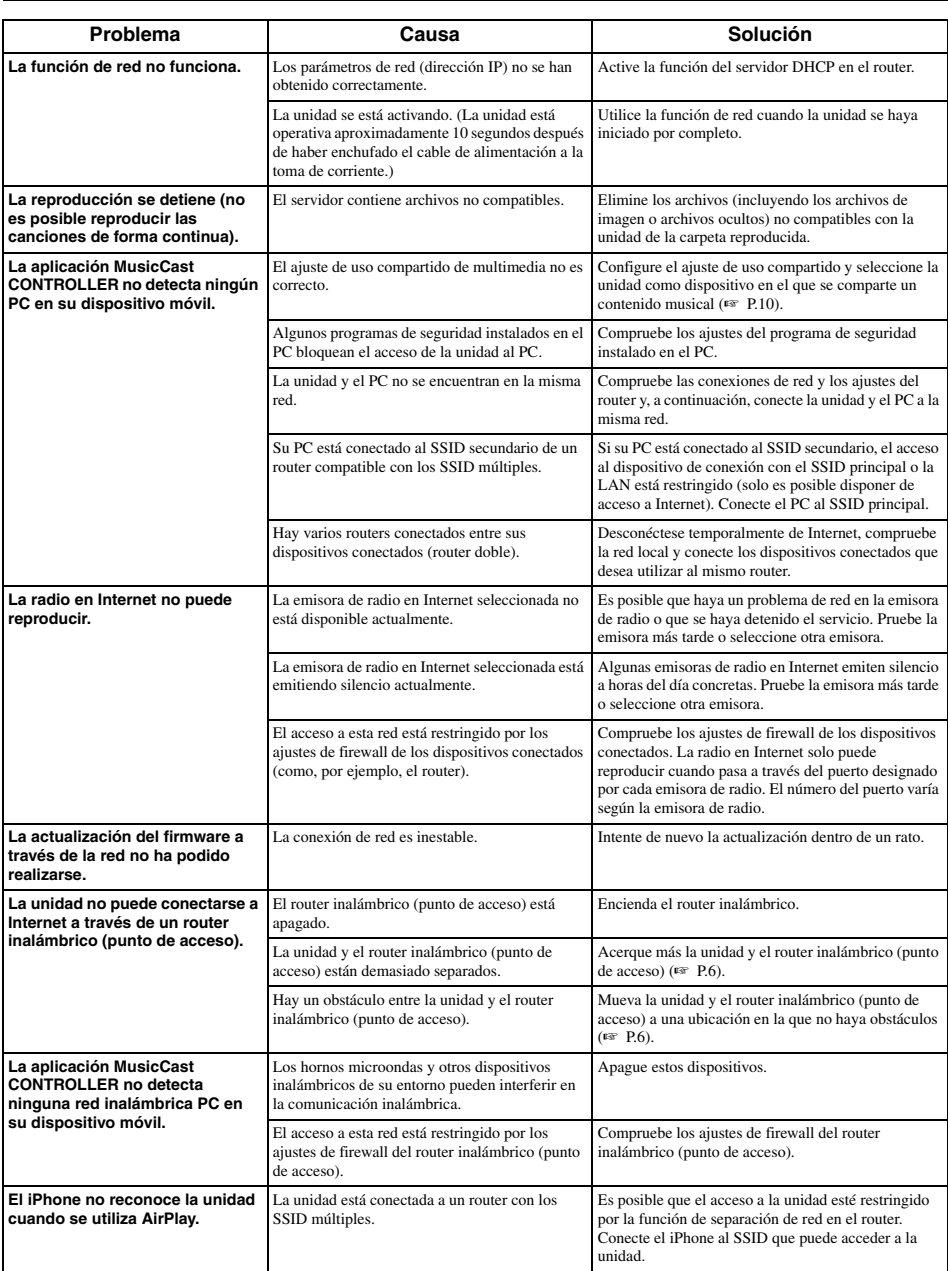

## *Bluetooth*

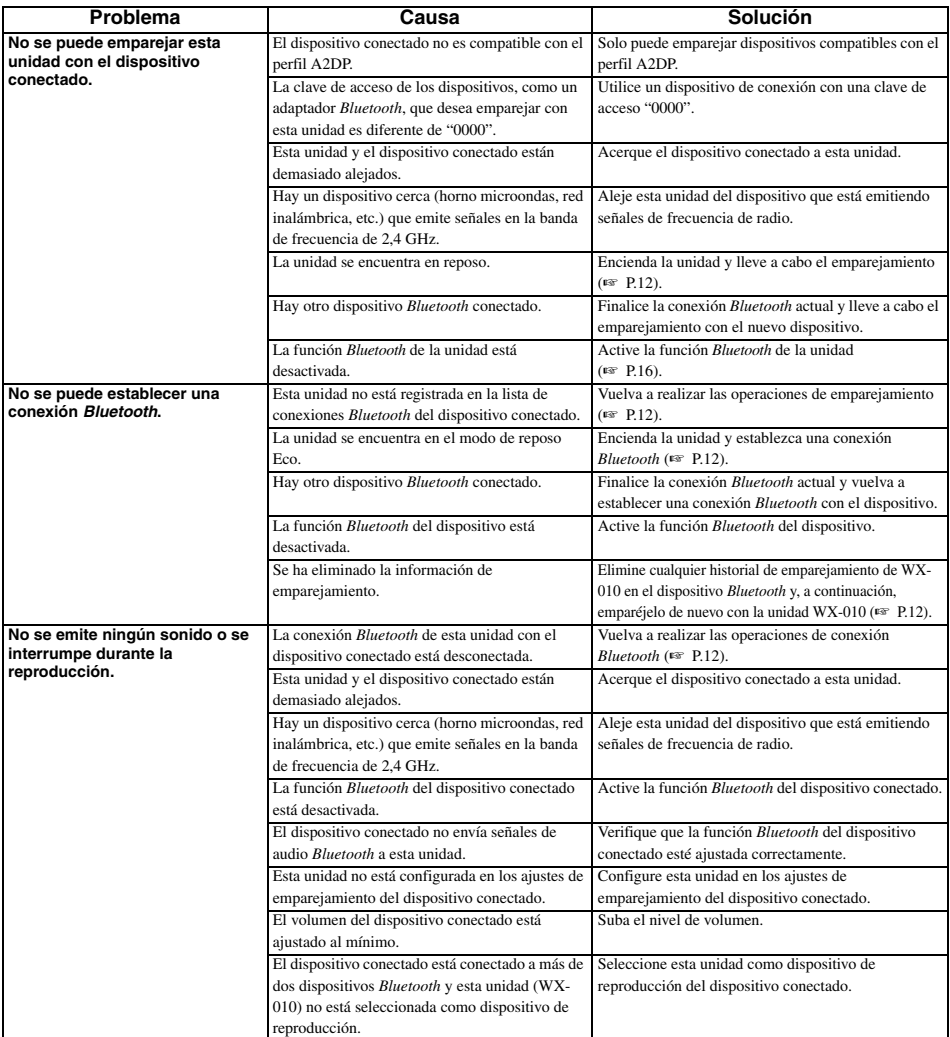

## **DISPOSITIVOS, SOPORTES Y FORMATOS DE ARCHIVO COMPATIBLES**

## ■ **Formatos de archivo**

Esta unidad es compatible con los siguientes formatos.

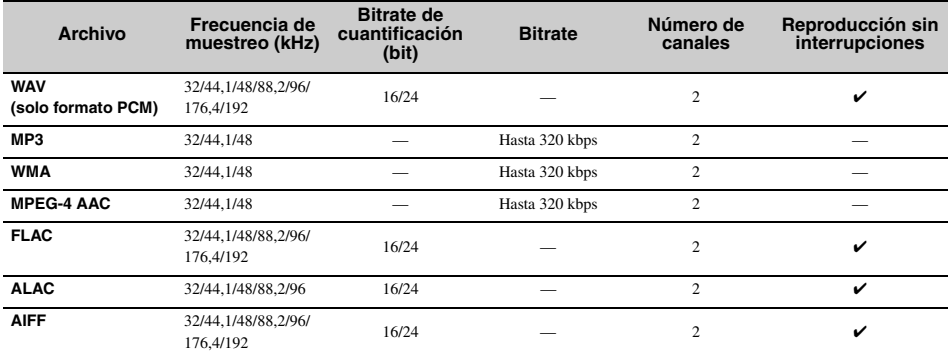

• Para reproducir archivos FLAC, es necesario instalar en el PC software de servidor que admita el uso compartido de archivos FLAC a través de DLNA o usar una NAS compatible con archivos FLAC.

• No se puede reproducir contenido con gestión de derechos digitales (DRM).

## ■ **PC**

Un PC con el siguiente software instalado.

• Windows Media Player 11/Windows Media Player 12

## ■ **NAS**

NAS compatible con la versión 1.5 de DLNA.

## ■ **AirPlay**

Compatible con iOS 7 o posterior para configuración con Wireless Accessory Configuration. AirPlay funciona con iPhone, iPad y iPod touch con iOS 4.3.3 o posterior, Mac con OS X Mountain Lion o posterior, y PC con iTunes 10.2.2 o posterior. (A partir de julio de 2016)

## *Bluetooth*

*Bluetooth* es una tecnología para la comunicación inalámbrica que emplea la frecuencia de banda de 2,4 GHz, una banda que puede utilizarse sin licencia.

### **Tratamiento de las comunicaciones** *Bluetooth*

- La banda de 2,4 GHz utilizada por los dispositivos compatibles con *Bluetooth* es una banda de relación compartida por muchos tipos de equipos. Mientras que los dispositivos compatibles con *Bluetooth* emplean una tecnología que minimiza la influencia de los demás componentes que utilizan la misma banda de relación, dicha influencia puede reducir la velocidad o la distancia de las comunicaciones y en muchos casos puede interrumpir las comunicaciones.
- La velocidad de la transferencia de señal y la distancia en que las comunicaciones son posibles variará en función de la distancia entre los dispositivos de comunicación, la presencia de obstculos, las condiciones de las ondas de radio y el tipo de equipo.
- Yamaha no garantiza todas las conexiones inalámbricas entre esta unidad y los dispositivos compatibles con la función *Bluetooth*.

## **ESPECIFICACIONES**

## ■ **REPRODUCTOR**

### **Red**

- Interfaz Ethernet..................................... 100Base-TX/10Base-T
- Radio en Internet .............................Servicio vTuner compatible
- Función de cliente PC ................................ DLNA Ver. 1.5 (función DMR) compatible
- Formatos de archivo compatibles .........................................WAV, FLAC, AIFF (192 KHz/24 bits) ...............................................................ALAC (96 KHz/24 bits) ..................................... MP3, WMA, MPEG-4 AAC (48 KHz/-) AirPlay ......................................................... AirPlay compatible

## **Wi-Fi**

- Estándares de LAN inalámbrica.................... IEEE 802.11 b/g/n
- Frecuencia de radio ........................................................2,4 GHz
- Métodos de seguridad disponibles ....................................... WEP, WPA2-PSK (AES), modo Mixto

## ■ *Bluetooth*

- Versión de *Bluetooth* ..............................................Ver.2.1+EDR
- Protocolos compatibles ....................................... A2DP, AVRCP
- CÓDEC compatibles ........................................................................Tierra: SBC, AAC
- .................................................................................Fuente: SBC
- Modo de funcionamiento ....................................Tierra o Fuente
- Salida inalámbrica *...........................................Bluetooth* Clase 2
- Distancia máxima de comunicación

..............................................................10 m (sin obstrucciones)

## ■ **GENERALIDADES**

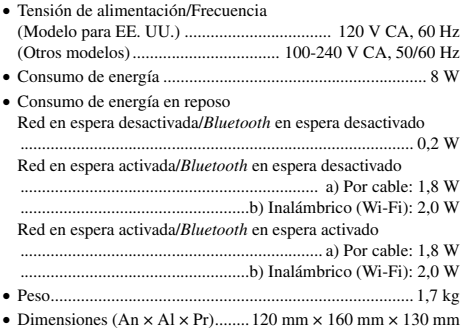

El contenido de este manual se corresponde con las especificaciones más recientes a partir de la fecha de publicación. Para obtener el manual más reciente, acceda al sitio web de Yamaha y descargue el archivo de manual.

Manual Development Group © 2016 Yamaha Corporation

Published 07/2017 KS-B0

AV17-0059

### Important Notice: Guarantee Information for customers in EEA\* and Switzerland

For detailed quarantee information about this Yamaha product, and Pan-EEA\* and Switzerland warranty service, please either visit the website address below (Printable file is available at our website) or contact the Yamaha representative office for your country \* FFA: Furonean Fconomic Area

### Remarque importante: informations de garantie pour les clients de l'EEE et la Suisse

Pour des informations plus détaillées sur la garantie de ce produit Yamaha et sur le service de garantie applicable dans l'ensemble de l'EEE ainsi qu'en Suisse, consultez notre site Web à l'adresse ci-dessous (le fichier imprimable est disponible sur notre site Web) ou contactez directement Yamaha dans votre pays de résidence. \* EEE : Espace Economique Européen

### Wichtiger Hinweis: Garantie-Information für Kunden in der EWR\* und der Schweiz

Für nähere Garantie-Information über dieses Produkt von Yamaha, sowie über den Pan-EWR\*- und Schweizer Garantieservice, besuchen Sie bitte entweder die folgend angegebene Internetadresse (eine druckfähige Version befindet sich auch auf unserer Webseite), oder wenden Sie sich an den für Ihr Land zuständigen Yamaha-Vertrieb. \*EWR: Europäischer Wirtschaftsraum

#### Viktigt: Garantiinformation för kunder i EES-området\* och Schweiz

För detaljerad information om denna Yamahaprodukt samt garantiservice i hela EES-området\* och Schweiz kan du antingen besöka nedanstående webbaddress (en utskriftsvänlig fil finns på webbplatsen) eller kontakta Yamahas officiella representant i ditt land. \* EES: Europeiska Ekonomiska Samarbetsområdet

#### Avviso importante: informazioni sulla garanzia per i clienti residenti nell'EEA\* e in Svizzera

Per informazioni dettagliate sulla garanzia relativa a questo prodotto Yamaha e l'assistenza in garanzia nei paesi EEA\* e in Svizzera, potete consultare il sito Web all'indirizzo riportato di seguito (è disponibile il file in formato stampabile) oppure contattare l'ufficio di rappresentanza locale della Yamaha. \* EEA: Area Economica Europea

#### Aviso importante: información sobre la garantía para los clientes del EEE\* y Suiza

Para una información detallada sobre este producto Yamaha y sobre el soporte de garantía en la zona EEE\* y Suiza, visite la dirección web que se incluye más abajo (la version del archivo para imprimir esta disponible en nuestro sitio web) o póngase en contacto con el representante de Yamaha en su país. \* EEE: Espacio Económico Europeo

#### Belangrijke mededeling: Garantie-informatie voor klanten in de EER\* en Zwitserland

Voor gedetailleerde garantie-informatie over dit Yamaha-product en de garantieservice in heel de EER\* en Zwitserland, gaat u naar de onderstaande website (u vind een afdrukbaar bestand op onze website) of neemt u contact op met de vertegenwoordiging van Yamaha in uw land. \* EER: Europese Economische Ruimte

## http://europe.yamaha.com/warranty/

Español

#### **Nederlands**

**Deutsch** 

Svenska

Italiano

**Francais** 

**AVEEA71102A Enalish**